# Oracle Financial Services Regulatory Reporting Solution for US Federal Reserve – Lombard Risk Integration Pack

**Installation Guide** 

Release 8.0.8.1.0

December 2021

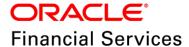

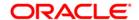

Copyright © 2022 Oracle and/or its affiliates. All rights reserved.

This software and related documentation are provided under a license agreement containing restrictions on use and disclosure and are protected by intellectual property laws. Except as expressly permitted in your license agreement or allowed by law, you may not use, copy, reproduce, translate, broadcast, modify, license, transmit, distribute, exhibit, perform, publish, or display any part, in any form, or by any means. Reverse engineering, disassembly, or decompilation of this software, unless required by law for interoperability, is prohibited.

The information contained herein is subject to change without notice and is not warranted to be error-free. If you find any errors, please report them to us in writing.

If this is software or related documentation that is delivered to the U.S. Government or anyone licensing it on behalf of the U.S. Government, then the following notice is applicable:

U.S. GOVERNMENT END USERS: Oracle programs, including any operating system, integrated software, any programs installed on the hardware, and/or documentation, delivered to U.S. Government end users are "commercial computer software" pursuant to the applicable Federal Acquisition Regulation and agency-specific supplemental regulations. As such, use, duplication, disclosure, modification, and adaptation of the programs, including any operating system, integrated software, any programs installed on the hardware, and/or documentation, shall be subject to license terms and license restrictions applicable to the programs. No other rights are granted to the U.S. Government.

This software or hardware is developed for general use in a variety of information management applications. It is not developed or intended for use in any inherently dangerous applications, including applications that may create a risk of personal injury. If you use this software or hardware in dangerous applications, then you shall be responsible to take all appropriate fail-safe, backup, redundancy, and other measures to ensure its safe use. Oracle Corporation and its affiliates disclaim any liability for any damages caused by use of this software or hardware in dangerous applications.

Oracle and Java are registered trademarks of Oracle and/or its affiliates. Other names may be trademarks of their respective owners.

Intel and Intel Xeon are trademarks or registered trademarks of Intel Corporation. All SPARC trademarks are used under license and are trademarks or registered trademarks of SPARC International, Inc. AMD, Opteron, the AMD logo, and the AMD Opteron logo are trademarks or registered trademarks of Advanced Micro Devices. UNIX is a registered trademark of The Open Group.

This software or hardware and documentation may provide access to or information about content, products, and services from third parties. Oracle Corporation and its affiliates are not responsible for and expressly disclaim all warranties of any kind with respect to third-party content, products, and services unless otherwise set forth in an applicable agreement between you and Oracle. Oracle Corporation and its affiliates will not be responsible for any loss, costs, or damages incurred due to your access to or use of third-party content, products, or services, except as set forth in an applicable agreement between you and Oracle.

For information on third party licenses, click here.

# **Document Control**

| Version Number | Revision Date     | Changes Log                                                     |
|----------------|-------------------|-----------------------------------------------------------------|
| 03             | December 23, 2021 | Updated: Post-installation Steps section for Apache Log4j Issue |
| 02             | August 12, 2019   | Updated: Final version published                                |
| 01             | August 07, 2019   | Created: Draft published                                        |

# **Table of Contents**

| Pre | eface                                                                                                    | 5                                                                                                    |
|-----|----------------------------------------------------------------------------------------------------|----------------------------------------------------------------------------------------------------|
|     |                                                                                                    |                                                                                                    |
| 1.1 | Audience                                                                                                    | 5                                                                                                    |
| 1.2 | Scope                                                                                                    | 5                                                                                                    |
| 1.3 | Prerequisites for the Audience                                                                                    | 6                                                                                                    |
| 1.4 | How this Guide is Organized                                                                                       | 6                                                                                                    |
| 1.5 | Documentation Accessibility                                                                                       | 6                                                                                                    |
| 1.6 | Access to Oracle Support                                                                                          | 6                                                                                                    |
| 1.7 | Related Documents                                                                                                 | 6                                                                                                    |
| 1.8 | Conventions and Acronyms                                                                                          | 7                                                                                                    |
| Uа  | andware and Software Beguirements and Specifications                                                              | 0                                                                                                    |
| Па  | irdware and Software Requirements and Specifications                                                              | 0                                                                                                    |
| Pre | eparing for Installation                                                                                          | 9                                                                                                    |
| 2.1 | Obtaining the Software                                                                                            | 0                                                                                                    |
|     |                                                                                                    |                                                                                                    |
| 3.2 | Pre-installation Requirements                                                                                     | 9                                                                                                    |
| 3.3 | Installing OFS REG REP US FED 8.0.8.1.0 ML                                                                        | 9                                                                                                    |
| 3.4 | Post-installation Steps                                                                                           | 10                                                                                                    |
| 3.5 | Post US FED Run Execution                                                                                         | 11                                                                                                    |
| 3.6 | Deploying Config Package                                                                                          | 11                                                                                                    |
|     | 1.1<br>1.2<br>1.3<br>1.4<br>1.5<br>1.6<br>1.7<br>1.8<br><b>Ha</b><br><b>Pr</b><br>3.1<br>3.2<br>3.3<br>3.4<br>3.5 | 1.1 Audience 1.2 Scope 1.3 Prerequisites for the Audience 1.4 How this Guide is Organized 1.5 Documentation Accessibility 1.6 Access to Oracle Support 1.7 Related Documents 1.8 Conventions and Acronyms  Hardware and Software Requirements and Specifications  Preparing for Installation  3.1 Obtaining the Software 3.2 Pre-installation Requirements 3.3 Installing OFS REG REP US FED 8.0.8.1.0 ML 3.4 Post-installation Steps 3.5 Post US FED Run Execution |

# 1 Preface

Oracle Financial Services Regulatory Reporting for US Federal Reserve – Lombard Risk Integration Pack helps the banks to comply with various guidelines issued by US Federal Reserve, including BCBS 239 regulations. It provides integrating risk data reporting systems and enhances the accuracy of reporting in banks. OFS Risk Regulatory Reporting (REG REP) Solution helps in achieving the objectives by enabling preset steps based on the generalization of a set of solutions. This is made possible by:

- Providing a centralized data storage for risk data through relevant subject areas of Financial Services Data Foundation (FSDF).
- Interfacing with a third party reporting tool such as Lombard Risk Reporter Portal to build necessary template reports to meet the regulatory expectations.

Data accuracy of risk reporting is ensured by:

Data Governance Studio (DGS).

This document provides step-by-step instructions to install the Oracle Financial Services Regulatory Reporting for US Federal Reserve – Lombard Risk Integration Pack (OFS REG REP US FED) Release 8.0.8.1.0.

This chapter discusses the following topics:

- Audience
- Scope
- Prerequisites for the Audience
- How this Guide is Organized
- Documentation Accessibility
- Access to Oracle Support
- Related Documents
- Conventions and Acronyms

### 1.1 Audience

This Manual is meant for Oracle Financial Services Regulatory Reporting for US Federal Reserve – Lombard Risk Integration Pack System Administrator. It provides step-by-step instructions necessary for installing the OFS REG REP US FED application components.

# 1.2 Scope

This manual provides a step-wise instruction to install Oracle Financial Services Regulatory Reporting for US Federal Reserve—Lombard Risk Integration Pack.

## 1.3 Prerequisites for the Audience

The document assumes you have experience in installing Enterprise components. A good understanding and knowledge of the following is expected from the administrator before starting the actual installation:

- OFSAA Architecture
- Oracle Financial Services Regulatory Reporting for US Federal Reserve Lombard Risk Integration Pack Components Architecture
- Deployment of OFSAA Configuration Package on Lombard Risk AgileREPORTER Platform
- UNIX Commands
- Database Concepts and Administrator Commands
- Web Server/ Web Application Server Deployment

# 1.4 How this Guide is Organized

The Installation Manual is organized into the following sections:

- Prerequisites section identifies the hardware and base software environment that is required for a successful installation and functioning of the Oracle Financial Services Regulatory Reporting for US Federal Reserve – Lombard Risk Integration Pack.
- Installing the Application section details the steps to be followed during the installation.
- Post installation Activities section details the steps that are required to be performed after a successful installation of Oracle Financial Services Regulatory Reporting for US Federal Reserve – Lombard Risk Integration Pack.

# 1.5 Documentation Accessibility

For information about Oracle's commitment to accessibility, visit the Oracle Accessibility Program website at <a href="http://www.oracle.com/pls/topic/lookup?ctx=acc&id=docacc">http://www.oracle.com/pls/topic/lookup?ctx=acc&id=docacc</a>

# 1.6 Access to Oracle Support

Oracle customers have access to electronic support through My Oracle Support. For information, visit <a href="http://www.oracle.com/pls/topic/lookup?ctx=acc&id=info">http://www.oracle.com/pls/topic/lookup?ctx=acc&id=info</a> or visit <a href="http://www.oracle.com/pls/topic/lookup?ctx=acc&id=trs">http://www.oracle.com/pls/topic/lookup?ctx=acc&id=trs</a> for the hearing impaired.

## 1.7 Related Documents

This section identifies additional documents related to Oracle Financial Services Regulatory Reporting for US Federal Reserve – Lombard Risk Integration Pack. You can access Oracle documentation online from Documentation Library (OHC):

- Oracle Financial Services Regulatory Reporting for US Federal Reserve Lombard Risk Integration Pack User Guide
- Oracle Financial Services Analytical Applications Infrastructure Environment Check Utility Guide (present in this <u>OHC</u> Documentation Library)
- Oracle Financial Services Analytical Applications Infrastructure Installation Guide 8.0.8.0.0 (present in this <u>OHC</u> Documentation Library)

# 1.8 Conventions and Acronyms

The conventions and acronyms used in the document are as follows.

| Conventions                                                                        | Description                                                                                           |  |  |
|------------------------------------------------------------------------------------|----------------------------------------------------------------------------------------------------|--|--|
| References to sections or chapters in the manual are displayed in <i>Italics</i> . |                                                                                                    |  |  |
| Screen names are displayed in the following manner: Introduction screen            |                                                                                                    |  |  |
| Options and buttons are displayed in <b>Bold</b> .                                 |                                                                                                    |  |  |
| OFSAAI                                                                             | Oracle Financial Services Analytical Applications Infrastructure                                      |  |  |
| OFS AAAI                                                                           | Oracle Financial Services Advanced Analytical Applications Infrastructure Application Pack            |  |  |
| RHEL                                                                               | Red Hat Enterprise Linux                                                                              |  |  |
| Atomic Schema                                                                      | Database schema where the application data model is uploaded.                                         |  |  |
| Config Schema                                                                      | Database schema which contains setup related configurations and metadata.                             |  |  |
| OFS REG REP USFED                                                                  | Oracle Financial Services Regulatory Reporting for US Federal Reserve – Lombard Risk Integration Pack |  |  |

# 2 Hardware and Software Requirements and Specifications

This section describes the various Operating System, Database, Web Server, and Web Application Server version and other variant details on which this release of the OFS Regulatory Reporting for US Federal Reserve – Lombard Risk Integration Pack (OFS REG REP US FED) application has qualified.

Refer to the Technology Matrix for Hardware and Software requirements for this release.

# 3 Preparing for Installation

This Maintenance Level (ML) Release of OFS REG REP US FED – Lombard Risk Integration Pack is cumulative and includes all enhancements and bug fixes done since the OFS REG REP US FED – Lombard Integration Pack v8.0.8.0.2 release.

For more information, refer the Oracle Financial Services Regulatory Reporting for US Federal Reserve – Lombard Risk Integration Pack User Guide – Release 8.0.8.0.0 on OHC.

# 3.1 Obtaining the Software

This release of OFS REG REP US FED 8.0.8.1.0 can be downloaded from the Oracle Support Site (<a href="https://support.oracle.com">https://support.oracle.com</a>). Log in and search for **30048965** under Patches and Updates.

You need to have a valid Oracle account in order to download the software.

# 3.2 Pre-installation Requirements

The prerequisite software that must be installed are:

- Oracle Financial Services Analytical Applications Infrastructure (OFSAAI) 8.0.8.0.0 (patch 29538056), mandatory one-off patch 29952285 plus other prerequisite OFSAAI patches (see Section 1.1 Pre-Installation Requirements of OFSAAI Installation Guide) should be installed and configured in your machine (OHC Documentation Library).
- Oracle Financial Services Data Foundation (OFSDF) 8.0.8.0.0 (patch 29627211), mandatory oneoff patches 30033698 and 30056381 plus other prerequisite OFSDF patches (see Section 3.1
  Installer and Installation Prerequisites of OFSDF Installation Guide) should be installed and
  configured in your machine (OHC Documentation Library).
- Oracle Financial Services Regulatory Reporting for US Federal Reserve Lombard Risk Integration Pack 8.0.8.0.0 (patch 29394472).
- AgileREPORTER version 19.2.1-b291
- AgileREPORTER Templates version FED\_v1.18.1-b10\_sign
- Ensure that you have executed .profile before you trigger the installation.
- Ensure that the FICServer is up and running before you trigger the installation. For information on restarting the services, Refer Oracle Financial Services Analytical Applications Infrastructure Release 8.0.2.0.0 Installation Guide (OHC Documentation Library) for more information.

# 3.3 Installing OFS REG REP US FED 8.0.8.1.0 ML

Perform the following instructions to download, extract and install this ML patch:

- 1. Search for patch 30048965 under the Patches & Updates tab and download the OFS REG REP USFED 8.0.8.1.0 GENERIC.zip archive file from <a href="https://support.oracle.com/">https://support.oracle.com/</a>
- 2. Copy the archive file to your OFSAA server in **Binary** mode.
- 3. Shut down all the OFSAA Services. For more information, refer to the Start/Stop Infrastructure Services section in <u>Oracle Financial Services Advanced Analytical Applications Infrastructure</u> Pack Installation Guide Release 8.0.2.0.0.

NOTE

Ensure that the **FICSERVER** is up and running.

- 4. Execute chmod -R 750 \$FIC HOME
- **5.** If you have an Unzip utility, skip to the next step.

Download the Unzip utility (OS specific) unzip\_<os>.z from the location <a href="https://updates.oracle.com/unzips/unzips.html">https://updates.oracle.com/unzips/unzips.html</a> and copy it in Binary mode to the directory that is included in your PATH variable, typically \$HOME path or directory in which you have copied the 8.0.8.1.0 ML patch.

• Uncompress the unzip installer file using the command:

uncompress unzip\_<os>.Z

#### NOTE

If you notice an error message "uncompress: not found [No such file or directory]", contact your UNIX administrator.

- 6. Execute chmod 751 OFS\_REG\_REP\_USFED\_8.0.8.1.0\_GENERIC.zip
- 7. Execute unzip -a <name of the file to be unzipped>
  For example: unzip -a OFS\_REG\_REP\_USFED\_8.0.8.1.0\_GENERIC.zip
- 8. Configure UPLOAD\_MODEL parameter in the param.conf file present under the OFS\_REG\_REP\_USFED/conf directory to determine if Model Upload is required or not:

0 = If you have already performed Model Upload and want to skip Model Upload process
 1 = If you want to perform Model Upload

- 9. Navigate to OFS REG REP USFED/bin directory and execute ./install.sh
- **10.** The installation progress can be viewed by periodically refreshing the log file under the ofs\_reg\_rep\_usfed/logs directory.
- **11.** After installation is completed, verify the log file for any Errors or Warnings. Contact My Oracle Support in case of any issues.

#### **NOTE**

This patch installation has taken approximately 10 minutes to complete in Oracle Labs.

# 3.4 Post-installation Steps

Perform the following instructions after successful installation of the 8.0.8.1.0 ML patch:

Apply the OFS AAI 33663417 mandatory patch.

#### **ATTENTION**

On the 10th of December 2021, Oracle released Security Alert CVE-2021-44228 in response to the disclosure of a new vulnerability affecting Apache Log4J before version 2.15. The application of the **33663417** Mandatory Patch fixes the issue.

For details, see the My Oracle Support Doc ID 2827801.1.

Ensure that you reapply the **33663417** Mandatory Patch whenever you install or upgrade the application or apply an incremental patch.

- Refer to the log file in the **/OFS\_REG\_REP\_USFED/logs** directory to ensure that there are no errors reported.
- Generate the application EAR / WAR file and redeploy the application on the configured Web Application Server. For more information on generating and deploying EAR / WAR file, refer to the Post Installation Configuration section in <u>Oracle Financial Services Advanced Analytical</u> Applications Infrastructure Pack Installation Guide – Release 8.0.2.0.0.
- Restart all the OFSAA services. For more information, see the Start/Stop Infrastructure Services section in <u>Oracle Financial Services Advanced Analytical Applications Infrastructure Pack</u> Installation Guide – Release 8.0.2.0.0.
- Execute Resave batches to reflect the changes.
- To perform additional steps for secure configuration of drilldown from Agile Reporter portal, see section Configuration for Referrer Header Validation in <u>Oracle Financial Services Analytical</u> Applications Infrastructure Security Guide.
- Perform the additional configurations if required as mentioned under the Additional Configurations section in <u>OFS AAAI Release 8.0.2.0.0 Installation Guide</u>.

The Oracle Financial Services Regulatory Reporting for US Federal Reserve – Lombard Risk Integration Pack (OFS REG REP US FED) is now ready for use. If you encounter any problems during set up, contact OFSAA Support at Oracle Support.

#### 3.5 Post US FED Run Execution

Perform the following instructions after US FED Run Execution:

- 1. For prior date reporting, please see the Prior Date Reporting document.
- 2. Execute << INFODOM>> REG RUNEXE RESAVE batch to populate RUNEXESUMM table.

Lombard AgileREPORTER would display additional filters of Run Execution ID and Run Status during report retrieval based on RUNEXESUMM table.

- a. Run Execution ID is Run Execution Identifier concatenated with Run Description.
- b. Run Status shows the status of US FED Run Execution.
- **c.** Define the entities as SOLO or CONSOLIDATED in Lombard AgileREPORTER before retrieving returns.
- 3. Execute all the REFRESH batches to refresh the Derived Entities.

# 3.6 Deploying Config Package

This section describes the order to deploy the config package after saving the derived entities:

- 1. To deploy the product configuration on AgileREPORTER using the package OFSAA\_REG\_REP\_USFED\_80810.zip bundled inside Config\_Package directory of installer:
  - a. Navigate to <LombardAgileREPORTER>/bin directory under the installed location
  - **b.** Add a new configuration with the following command:
    - ./config.sh -a <Config\_Package Full Path>
      For example:
    - ./config.sh -a /scratch/kit/80810/OFS\_REG\_REP\_USFED/Config\_Package/OFSAA\_REG\_REP\_USFED\_80810.zip

2. Update the Alias with the following command:

./config.sh -ea OFSAA\_REG\_REP\_USFED\_80810 -iv 8.0.8.1.0 -alias "OFSAA FED DATA SOURCE" -aif <LombardAgileREPORTER>/bin/aliasinfo.properties

If you encounter any problems during deployment, contact OFSAA Support at Oracle Support.

#### **OFSAAI Support Contact Details**

- Contact Infrastructure support at <a href="https://flexsupp.oracle.com">https://flexsupp.oracle.com</a> if you have installed ERM and FCCM applications.
- Raise an SR in <a href="https://support.oracle.com">https://support.oracle.com</a> if you have any queries related to EPM applications.

## **Send Us Your Comments**

Oracle welcomes your comments and suggestions on the quality and usefulness of this publication. Your input is an important part of the information used for revision.

- Did you find any errors?
- Is the information clearly presented?
- Do you need more information? If so, where?
- Are the examples correct? Do you need more examples?
- · What features did you like most about this manual?

If you find any errors or have any other suggestions for improvement, indicate the title and part number of the documentation along with the chapter/section/page number (if available) and contact the Oracle Support.

Before sending us your comments, you might like to ensure that you have the latest version of the document wherein any of your concerns have already been addressed. You can access My Oracle Support site which has all the revised/recently released documents.

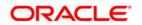